## **BAB V**

## **VISUALISASI**

#### **5.1 Media Utama**

Berikut link *prototype user interface mobile apps* PTB yang telah dirancang :

a. Tampilan Admin

[https://www.figma.com/proto/Qc4KMzT2KIlQ3lOsBkTsBv/Wireframe-](https://www.figma.com/proto/Qc4KMzT2KIlQ3lOsBkTsBv/Wireframe-TA?type=design&node-id=575-13096&scaling=min-zoom&page-id=0%3A1&starting-point-node-id=482%3A3552&show-proto-sidebar=1)[TA?type=design&node-id=575-13096&scaling=min-zoom&page](https://www.figma.com/proto/Qc4KMzT2KIlQ3lOsBkTsBv/Wireframe-TA?type=design&node-id=575-13096&scaling=min-zoom&page-id=0%3A1&starting-point-node-id=482%3A3552&show-proto-sidebar=1)[id=0%3A1&starting-point-node-id=482%3A3552&show-proto-sidebar=1](https://www.figma.com/proto/Qc4KMzT2KIlQ3lOsBkTsBv/Wireframe-TA?type=design&node-id=575-13096&scaling=min-zoom&page-id=0%3A1&starting-point-node-id=482%3A3552&show-proto-sidebar=1)

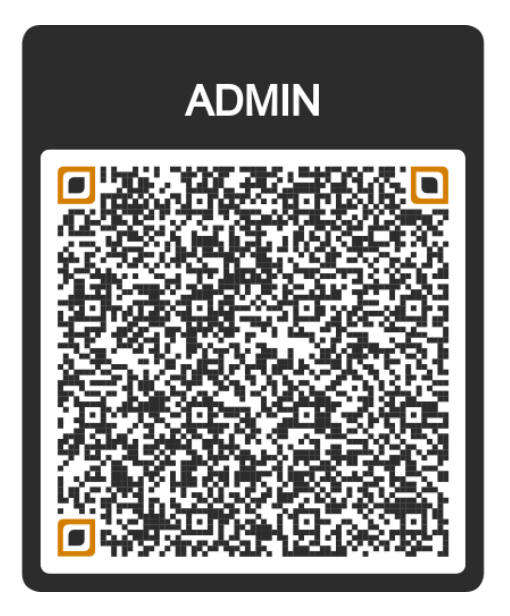

Gambar 44 *Prototype* Sumber : Dokumentasi Pribadi

## b. Tampilan Pengguna

[https://www.figma.com/proto/Qc4KMzT2KIlQ3lOsBkTsBv/Wireframe-](https://www.figma.com/proto/Qc4KMzT2KIlQ3lOsBkTsBv/Wireframe-TA?type=design&node-id=651-4567&scaling=min-zoom&page-id=0%3A1&starting-point-node-id=651%3A4567&show-proto-sidebar=1)[TA?type=design&node-id=651-4567&scaling=min-zoom&page](https://www.figma.com/proto/Qc4KMzT2KIlQ3lOsBkTsBv/Wireframe-TA?type=design&node-id=651-4567&scaling=min-zoom&page-id=0%3A1&starting-point-node-id=651%3A4567&show-proto-sidebar=1)[id=0%3A1&starting-point-node-id=651%3A4567&show-proto-sidebar=1](https://www.figma.com/proto/Qc4KMzT2KIlQ3lOsBkTsBv/Wireframe-TA?type=design&node-id=651-4567&scaling=min-zoom&page-id=0%3A1&starting-point-node-id=651%3A4567&show-proto-sidebar=1)

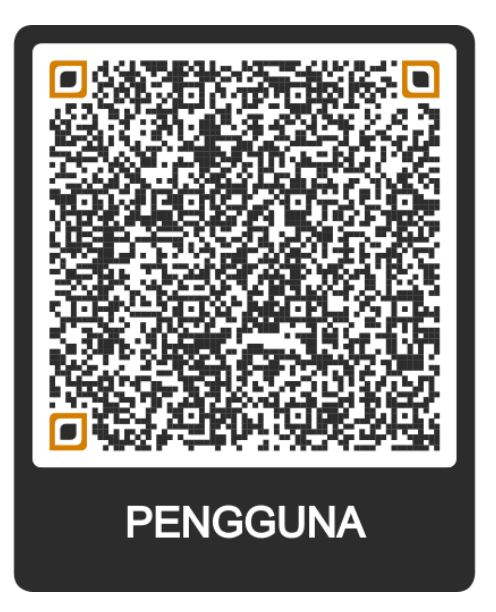

Gambar 45 *Prototype* Sumber : Dokumentasi Pribadi

c. *Opening Screen final*

Menampilkan visual degan latar belakang biru disertai dengan logo dari aplikasi PTB. Dengan tampilan sebagai berikut;

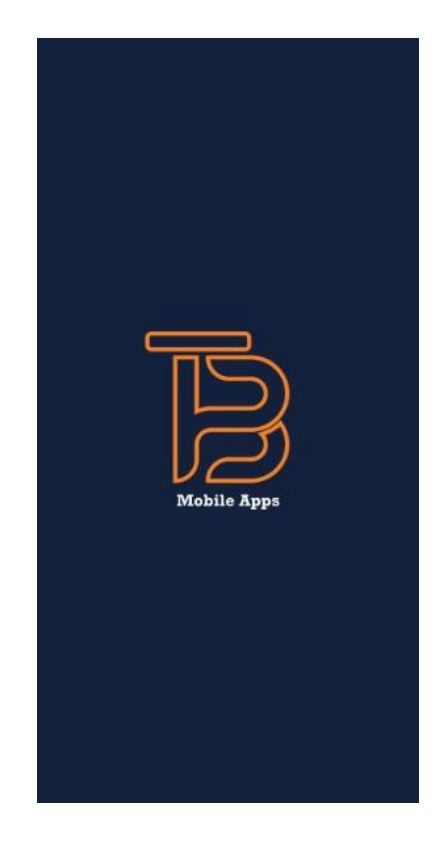

Gambar 46 *Opening Screen final* Sumber : Dokumentasi Pribadi

### d. *Registration form final*

Manampilkan visual dengan warna latar belakang biru disertai dengan warna kuning, tampilan registrasi yang berisiikan informasi mengenai nama pengguna, *password.* Dengan tampilan sebagai berikut;

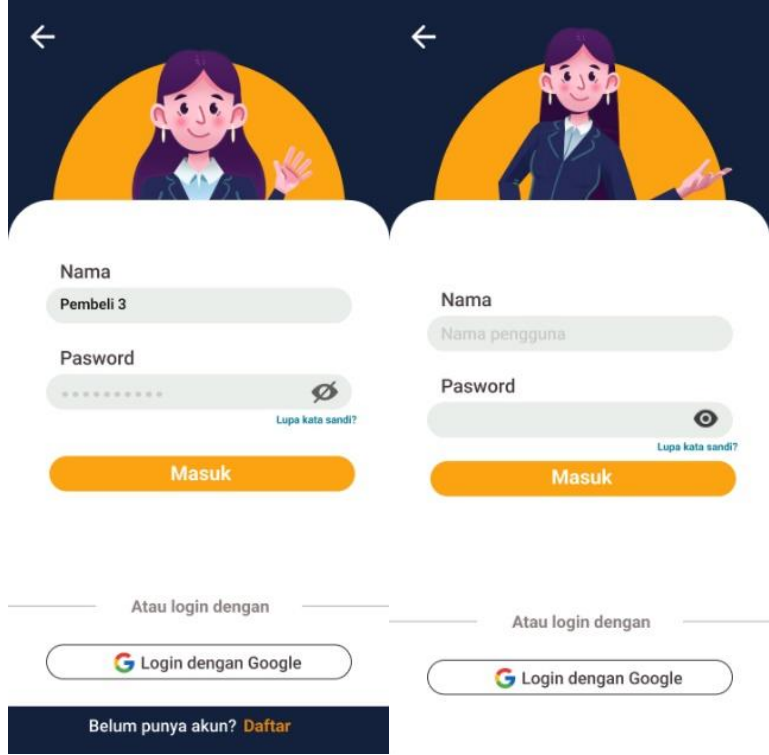

Gambar 47 *Registration form final* Sumber : Dokumentasi Pribadi

e. *Home Page* Pengguna *final*

Merupakan tampilan *home* pada pengguna yang berisikan semua informasi yang terhubung keberbagai tampilan. Dengan tampilan sebagai berikut;

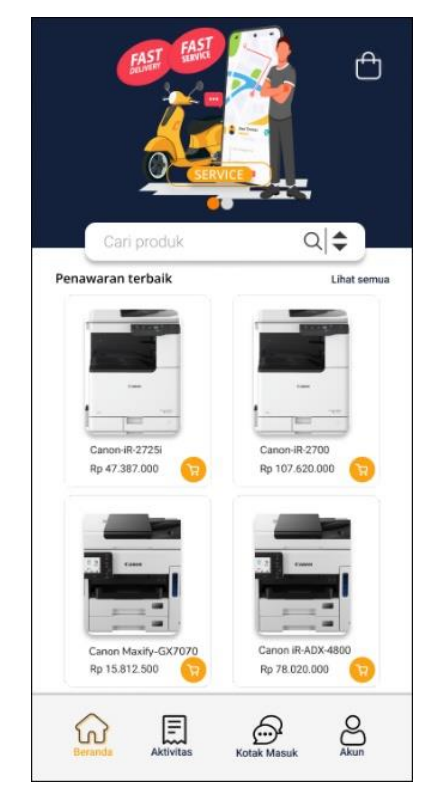

Gambar 48 *Home Page* Pengguna *final* Sumber : Dokumentasi Pribadi

#### f. *Home Page* Admin *final*

Tampilan admin menampilkan karakter Admin disertai dengan presentasi penjualan produk yang mengalami kenaikan dalam penjualan melalui diagram lingkaran. Dengan ditambahkan tampilan transaksi keluar masuknya uang selama satu bulan dan ditampilkan proses aktivitas transaksi yang sudah lampau ataupun telah selesai dalam transaksi pembelian. Dengan tampilan sebagai berikut;

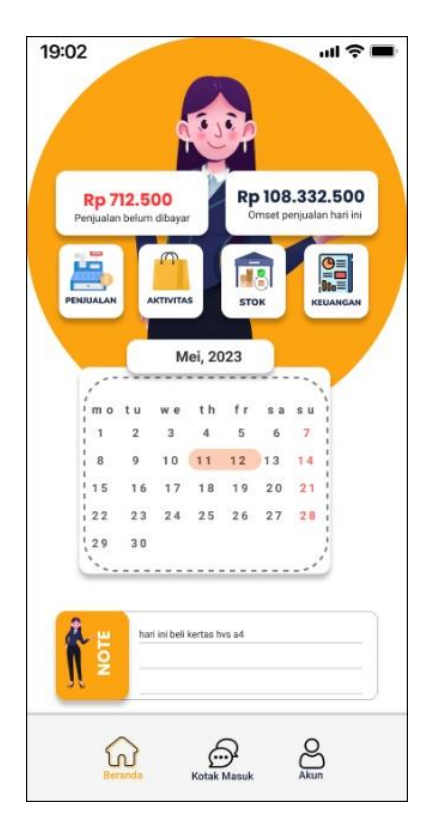

Gambar 49 *Home Page* Admin *final* Sumber : Dokumentasi Pribadi

### g. *Deskription dan Stock Product Admin final*

*Tampilan ini merupakan tampilan penambah produk bagi admin yang sekaligus memuat informasi stok pada produk yang ditampilkan langsung dengan lebih simple. Dengan tampilan sebagai berikut;*

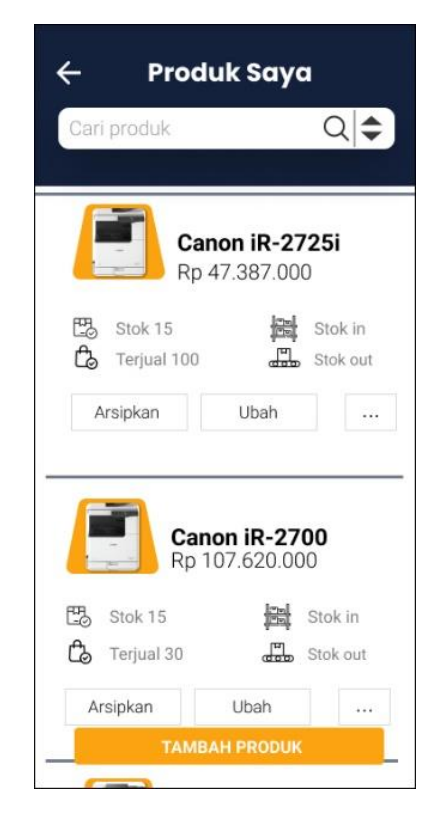

Gambar 50 *Deskription* dan *Stock Product final* Sumber : Dokumentasi Pribadi

*h. Deskription Product Penggua final*

*Merupakan tampilan deskripsi produk pada pengguna, dengan membuat informasi produk disertai dengan harga. Dengan tampilan sebagai berikut;*

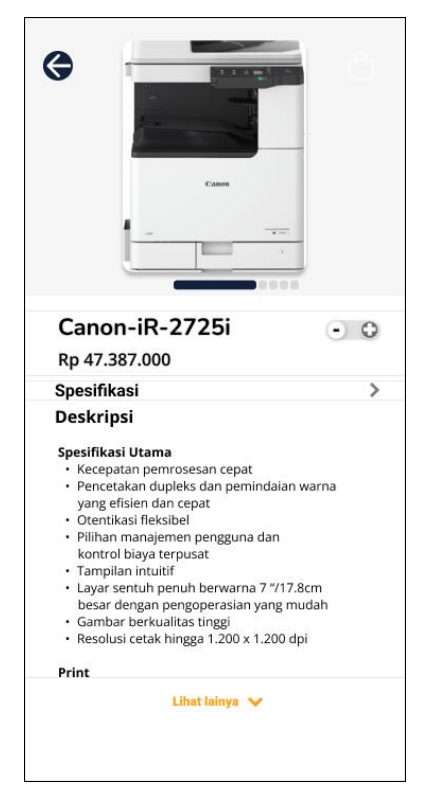

Gambar 51 D*eskription Product Penggua final* Sumber : Dokumentasi Pribadi

## *i. Activity* Pengguna *final*

Merupakan tampilan aktivias pada pengguna yang menampilan informasi perjlanan produk dari pembayaran, produk dikirimkan hingga produk sampai ke pada pengguna. Disertai dengan informasi perjlanan yang lengkap.

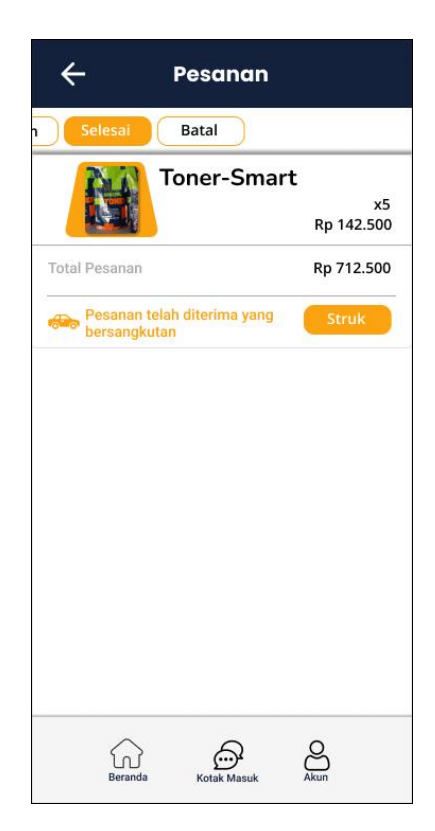

Gambar 52 Activity Pengguna *final* Sumber : Dokumentasi Pribadi

# *j. Selling final*

Merupakan tampilan *checkout* untuk pengguna yang berisikan produk serta *button* penambahan produk yang disertai dengan tampilan harga. Dengan tampilan sebagai berikut;

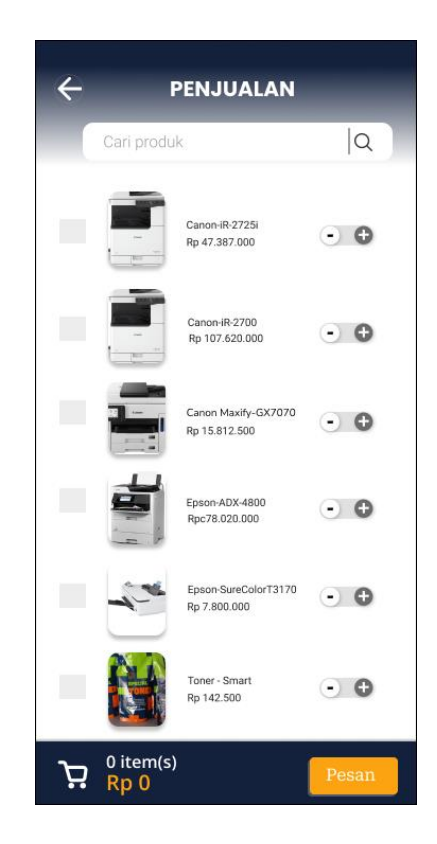

Gambar 53 *Selling final* Sumber : Dokumentasi Pribadi

#### *k. Chatting final*

Merupakan tampilan chat untuk pengguna dan admin. Dengan tampilan pemeda diantaranya informasi *page* serta *button* yang berfungsi sebagai tidak aktifnya pemberitahuan pada salah satu pesan pengguna. Dengan tampilan sebagai berikut;

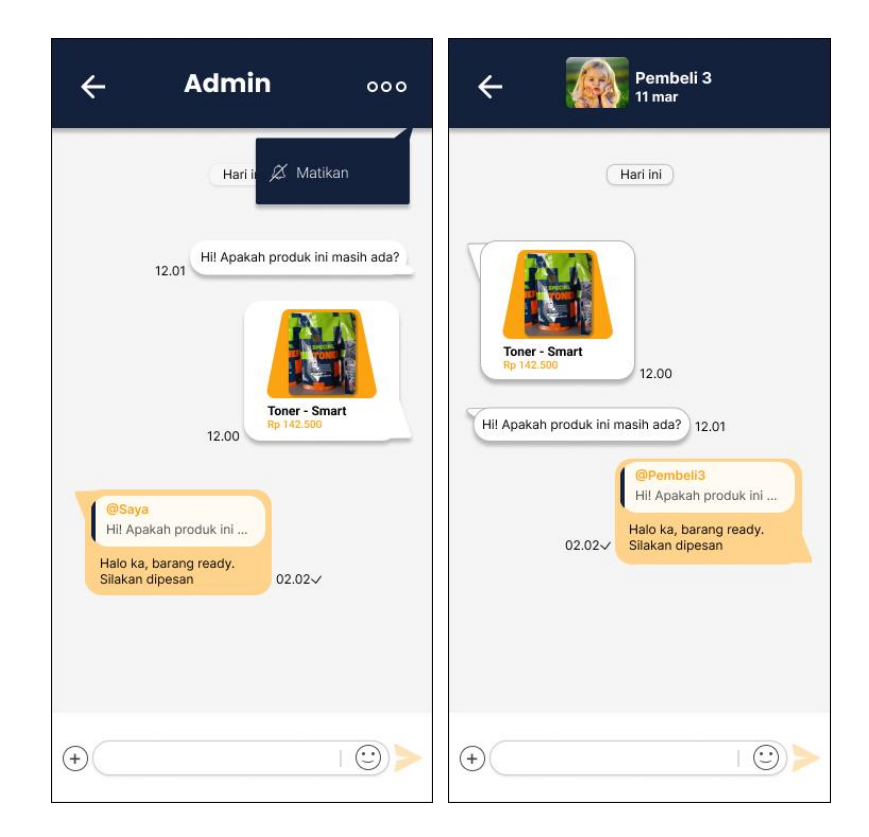

Gambar 54 *Chatting final* Sumber : Dokumentasi Pribadi